## 1. Power supply and trigger signal

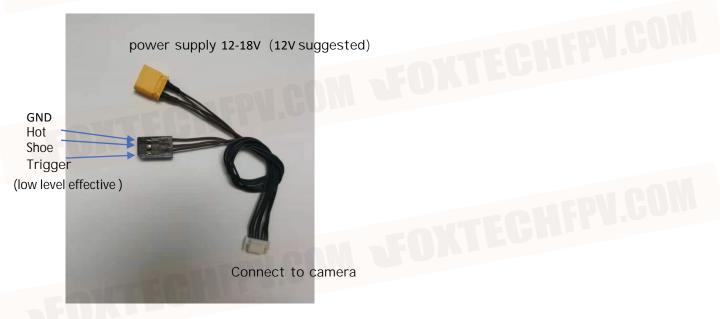

2. Flight Controller Setting (take CUAV V5+ as an example)

| CAM_TRIGG_TYPE   | 1  | RELAY Trigger                        |
|------------------|----|--------------------------------------|
| RELAY_PIN        | 54 | aux5 Trigger                         |
| BRD_PWM_COUNT    | 2  | AUX1 AUX2 : pwm output, others-relay |
| servo13_function | 10 | camera trigger                       |
| CAM_RELAY_ON     | 0  | low level trigger                    |
|                  |    |                                      |

## 3. Gimbal Control Wiring (take CUAV V5+ as an example)

用 GH1.25 6pin 对 3pin 连接线<u>连接飞控和</u>云台(以下以 CUAV V5+为例)。<u>连接飞控的</u> TELEM2 和云台的串口; ↔

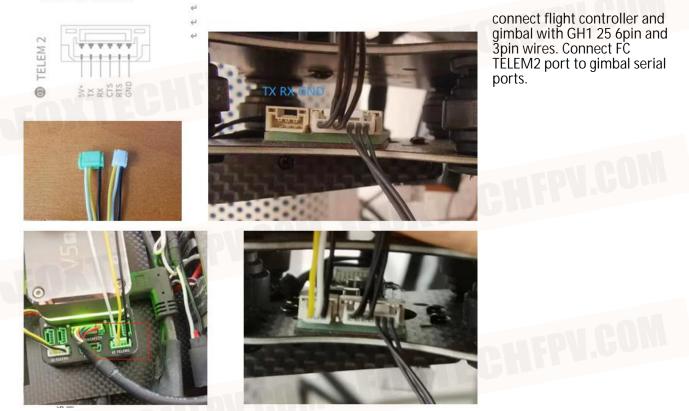

## 4. Gimbal Control Setting

(1) Set the value of TELEM2, search for TELEM2 in "all parameters table" of MP configuration/ debugging, and modify as the following figure:

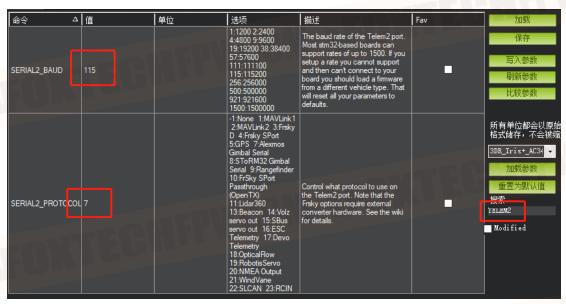

(2) Set in the initial settings of MP - optional hardware - camera/gimbal, the settings are as follows:

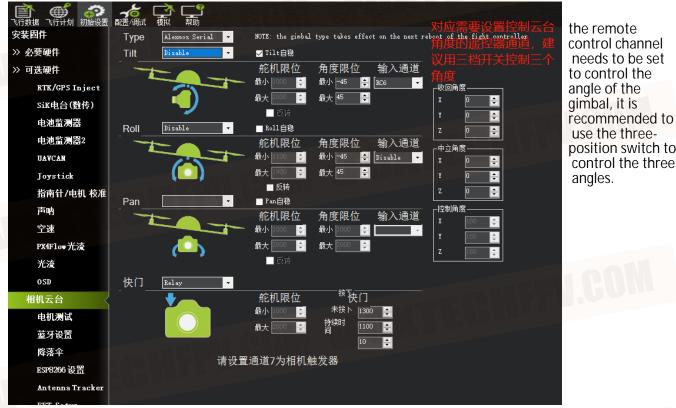

Mission Planner 1.3.74 build 1.3.7563.27684 ArduCopter V4.0.6 (13b6478d)

Note: After setting, you need to restart the flight controller to take effect.